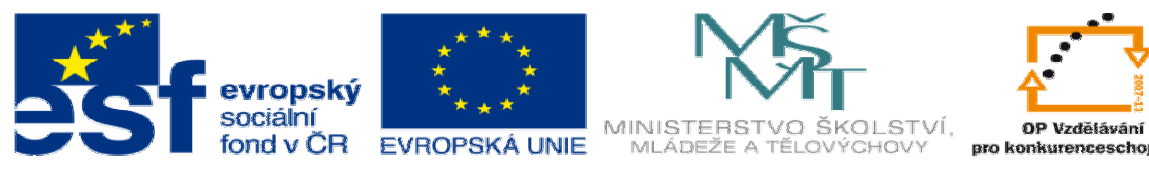

INVESTICE DO ROZVOJE VZDĚLÁVÁNÍ

## **DUM téma: Programování S2000 CNC – úloha SOUSTR1**

**ze sady: 2 tematický okruh sady: P**ř**íprava výroby a ru**č**ní programování CNC** 

**ze šablony: 6 P**ř**íprava a zadání projektu** 

**Ur**č**eno pro : 3 a 4 ro**č**ník** 

**vzd**ě**lávací obor: 23-41-M/01 Strojírenství Vzd**ě**lávací oblast: odborné vzd**ě**lávání** 

**Metodický list/anotace: VY\_32\_INOVACE\_06203ml.pdf** 

 **Zpracoval: Ing. Bohuslav Kozel SPŠ a VOŠ Kladno** 

## DUM 03 – Programování S2000 CNC – úloha SOUSTR1

## Zadání průpravné úlohy SOUSTR1

Programování CNC soustruhu bez cyklů

1. Nakreslete pomocí CAD výkres pro programátora, není nutné kreslit výrobní výkres, musí být ale zcela určený, (průměry musí mít značku průměrů), podle následující skici

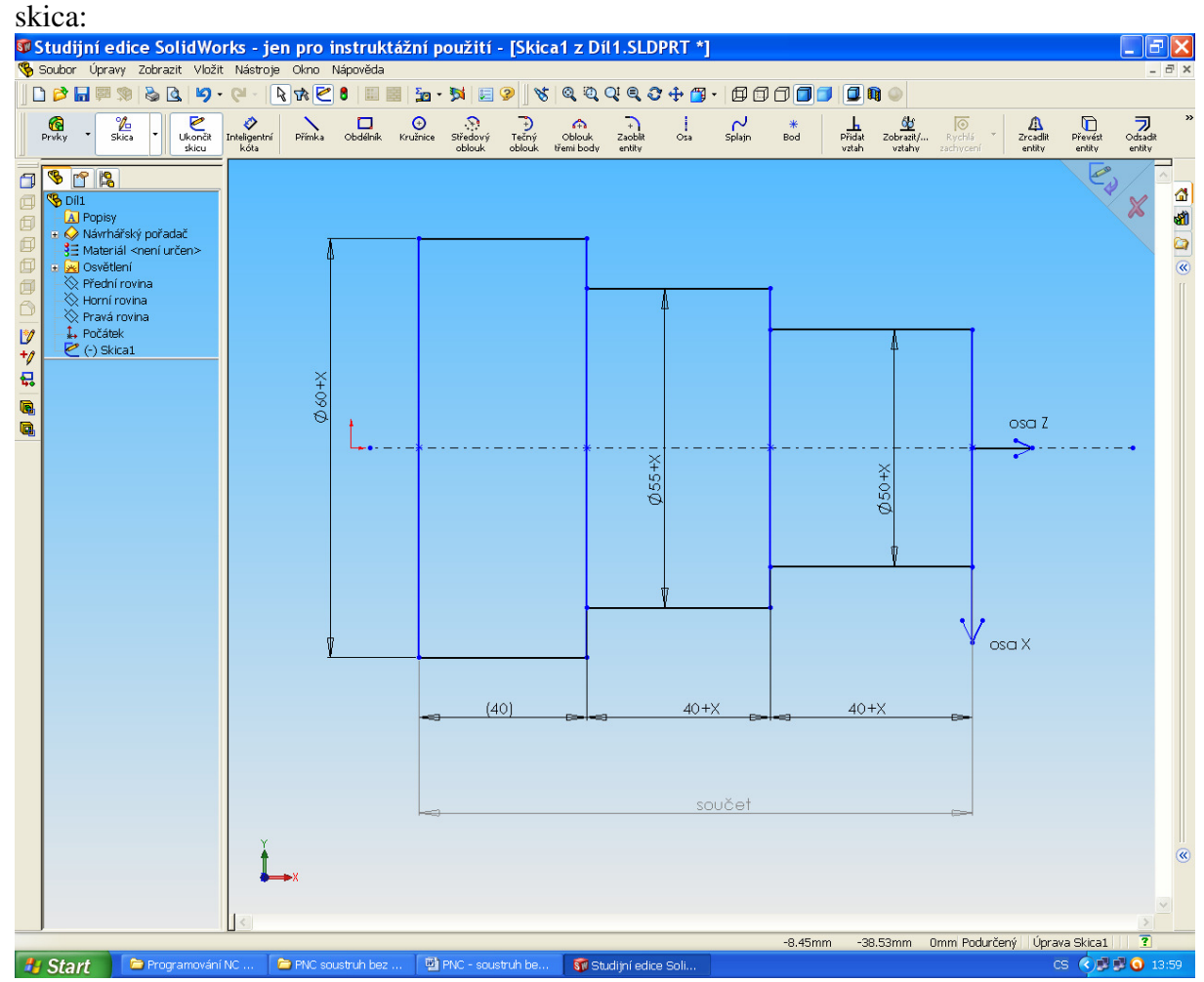

Rozměr X je pořadí ve třídnici. Na obrobku nakreslete nulový bod, který bude na pravém čele a souřadný systém X,Z. S výhodou kótujte z souřadnice k nulovému bodu tj. na pravé čelo obrobku.

2. Sestavte tabulku nástrojů, otáček a posuvů podle vzoru. Řeznou rychlost volte v rozmezí 50 – 80m/min, otáčky se počítají n=1000\*v/(3,14\*d), posuv volte v rozmezí 0.05 – 0.2 mm/ot

|                  | Název nástroje Řezná Obráběný |       |                            |               |              |
|------------------|-------------------------------|-------|----------------------------|---------------|--------------|
| Číslo            | u vrtáku                      |       | rychlost průměr d Otáčky n |               |              |
| Inástroje průměr |                               |       |                            | (počítají se) | <b>Posuv</b> |
|                  |                               | m/min | mm                         | ot./min       | mm./ot.      |
| Τ1               | Stranový nůž                  | 60    | 50                         | 240           | 0.1          |
|                  | Stranový nůž                  | 60    | 40                         | .             |              |

3. Zpracujte zjednodušený technolog. postup v podobě např.:

- upnout polotovar, průměr … a doplňte vaši délku polotovaru
- soustružit válec, průměr, délka
- soustružit válec, průměr, délka
- 4. Pomocí S2000 nebo Mikroprog sestavte NC program pro soustružení. Nevyužívejte cykly! NC program vytiskněte.

Program začíná takto (nepište komentář v závorce) N1 G29 soucast hridel1, autor Kozel N5 G90 (absolutní průměrové programování) N10 G95 (posuvy v mm/ot) N15 G54 X0 Z…(posunutí nuly, místo 3 teček délka obrobku, nikoliv polotovaru)) N20 G0 X120 Z10 (rychloposuvem do bodu výměny) N25 M6 T1 F0.1 (výměna nástroje a předdefinování posuvu) N30 G0 X… Z0 (nájezd na první třísku) N35 M3 S550….atd

- 5. Technická omezení:
	- Nulový bod obrobku si přesuňte na pravé čelo obrobku (nikoliv polotovaru)
	- Max. hloubka třísky 3mm
	- Bod výměny nástrojů bude X120 Z20
- 6. Simulaci předveďte vyučujícímu, zjistěte strojní čas!!! a uveďte do zprávy
- 7. Zpracujte technickou zprávu, kde budou body 1 7

Konec zadání